# **QGIS Application - Bug report #14876 WFS client broken in QGIS master**

*2016-05-24 03:53 AM - Giovanni Manghi*

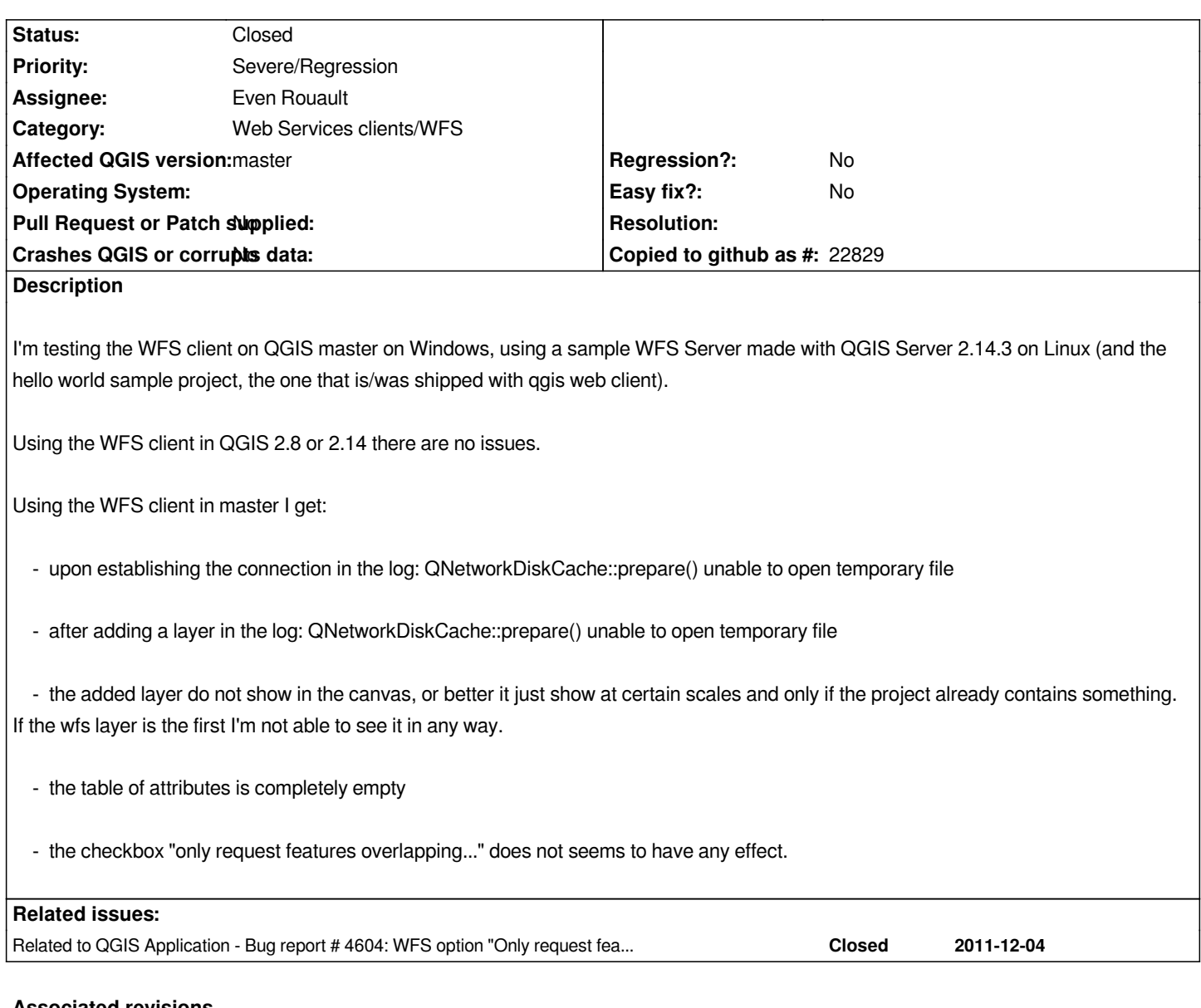

### **Associated revisions**

**Revision 31879e52 - 2016-06-12 03:14 PM - Even Rouault**

*[WFS provider] Fix handling of LatLongBoundingBox in WFS 1.0*

*According to the specification, the values of LatLongBoundingBox are supposed to be in the SRS, not necessarily in WGS84.*

*But some servers do not follow the spec and return values in WGS84, so let's try to accomodate for this too.*

*Fix #14876*

## **History**

### **#1 - 2016-05-24 03:55 AM - Giovanni Manghi**

*- Target version set to Version 2.16*

*- Assignee set to Even Rouault*

*Does it happen only with this WFS server ? What about if you try with another server like http://kartenn.region-bretagne.fr/geoserver/wfs ? What about if you try WMS requests instead (the QNetworkDiskCache issue would sound more like a general network issue than a WFS specific one) ? What about if you play with Settings / Options / Network / Cache settings / Directory ?*

#### **#3 - 2016-05-24 04:41 AM - Giovanni Manghi**

- *Resolution set to invalid*
- *Status changed from Open to Closed*

*you are right, setting the right properties makes things work, unfortunately the real regression here seems to be #14514*

*Anyway, after setting the proper cache settings it almost works as expected.*

*I noticed that now the when adding a wfs layer (from qgis server) as first layer the qgis canvas extent is not automatically set to the layer extent. The mouse wheel do not work, "zooom full" also do not work as well "zoom to layer", leaving as only option to use the zoom out tool.*

*Not sure if this a client or server issue. Please let me know if I have to file a new ticket.*

#### **#4 - 2016-05-24 04:44 AM - Giovanni Manghi**

*- File wfs.png added*

*also noticed that layers from qgis server do not get a nice bar like in your test server (attached image).*

#### **#5 - 2016-05-24 04:58 AM - Even Rouault**

- *Status changed from Closed to In Progress*
- *Resolution deleted (invalid)*

*Anyway, after setting the proper cache settings it almost works as expected.*

*OK, I didn't remember doing anything related to that in my OSGeo4W64 install, but somehow got an issue at some time on Linux related to that. #14514 should definitely be worth investigating*

*I noticed that now the when adding a wfs layer (from qgis server) as first layer the qgis canvas extent is not automatically set to the layer extent. The mouse wheel do not work, "zooom full" also do not work as well "zoom to layer", leaving as only option to use the zoom out tool.*

*Not sure if this a client or server issue. Please let me know if I have to file a new ticket.*

*Hum, that's weird. Could you paste the response of GetCapabilities (particularly the FeatureType info) ?*

*also noticed that layers from qgis server do not get a nice bar like in your test server (attached image).*

*The progress bar only appears after receiving the beginning of the GetFeature response (or after a few seconds) if the estimated download time is more than 4 seconds.*

#### **#6 - 2016-05-24 01:24 PM - Giovanni Manghi**

*Hum, that's weird. Could you paste the response of GetCapabilities (particularly the FeatureType info) ?*

*tested again: if the wfs layers are the only layers in the project "zoom to full" does not work. "zoom to layer" for each layer also does not work.*

#### **GetCapabilities:**

*<WFS\_Capabilities xmlns:xsi="http://www.w3.org/2001/XMLSchema-instance" xmlns:ogc="http://www.opengis.net/ogc" xmlns="http://www.opengis.net/wfs" xmlns:xlink="http://www.w3.org/1999/xlink" xmlns:gml="http://www.opengis.net/gml" xmlns:ows="http://www.opengis.net/ows" version="1.0.0" updateSequence="0" xsi:schemaLocation="http://www.opengis.net/wfs http://schemas.opengis.net/wfs/1.0.0/WFS-capabilities.xsd"> <Service> <Name>WFS</Name> <Title>QGIS Server Hello World</Title> <Abstract>Simple hello world app.</Abstract> <OnlineResource>http://193.136.217.228/cgi-bin/qgis\_mapserv.fcgi</OnlineResource> <Fees>conditions unknown</Fees> <AccessConstraints>None</AccessConstraints> </Service> <Capability> <Request> <GetCapabilities> <DCPType> <HTTP> <Get onlineResource="http://193.136.217.228/cgi-bin/qgis\_mapserv.fcgi?map=/home/giovanni/Desktop/webgis/data/hello\_world/hello\_world.qgs&"/> </HTTP> </DCPType> <DCPType> <HTTP> <Post onlineResource="http://193.136.217.228/cgi-bin/qgis\_mapserv.fcgi?map=/home/giovanni/Desktop/webgis/data/hello\_world/hello\_world.qgs&"/> </HTTP> </DCPType> </GetCapabilities> <DescribeFeatureType> <SchemaDescriptionLanguage> <XMLSCHEMA/> </SchemaDescriptionLanguage> <DCPType> <HTTP> <Get onlineResource="http://193.136.217.228/cgi-bin/qgis\_mapserv.fcgi?map=/home/giovanni/Desktop/webgis/data/hello\_world/hello\_world.qgs&"/> </HTTP> </DCPType> <DCPType> <HTTP>*

#### *<Post*

*onlineResource="http://193.136.217.228/cgi-bin/qgis\_mapserv.fcgi?map=/home/giovanni/Desktop/webgis/data/hello\_world/hello\_world.qgs&"/> </HTTP> </DCPType> </DescribeFeatureType> <GetFeature> <ResultFormat> <GML2/> <GML3/> <GeoJSON/> </ResultFormat> <DCPType> <HTTP> <Get onlineResource="http://193.136.217.228/cgi-bin/qgis\_mapserv.fcgi?map=/home/giovanni/Desktop/webgis/data/hello\_world/hello\_world.qgs&"/> </HTTP> </DCPType> <DCPType> <HTTP> <Post onlineResource="http://193.136.217.228/cgi-bin/qgis\_mapserv.fcgi?map=/home/giovanni/Desktop/webgis/data/hello\_world/hello\_world.qgs&"/> </HTTP> </DCPType> </GetFeature> <Transaction> <DCPType> <HTTP> <Post onlineResource="http://193.136.217.228/cgi-bin/qgis\_mapserv.fcgi?map=/home/giovanni/Desktop/webgis/data/hello\_world/hello\_world.qgs&"/> </HTTP> </DCPType> </Transaction> </Request> </Capability> <FeatureTypeList> <Operations> <Query/> </Operations> <FeatureType> <Name>ap</Name> <Title>ap</Title> <Abstract/> <SRS>EPSG:3763</SRS> <Operations> <Query/> </Operations> <LatLongBoundingBox maxx="175040" minx="-123650" maxy="267670" miny="-317460"/> </FeatureType> <FeatureType> <Name>clc\_nivel5\_evora</Name> <Title>clc\_nivel5\_evora</Title> <Abstract/> <SRS>EPSG:27493</SRS>*

*<Operations> <Query/> </Operations> <LatLongBoundingBox maxx="48685.2" minx="-24137.9" maxy="-70832.9" miny="-145534"/> </FeatureType> <FeatureType> <Name>Country</Name> <Title>Country</Title> <Abstract/> <SRS>EPSG:3857</SRS> <Operations> <Query/> </Operations> <LatLongBoundingBox maxx="1.99721e+07" minx="-1.96199e+07" maxy="1.84159e+07" miny="-1.03271e+07"/> </FeatureType> </FeatureTypeList> <ogc:Filter\_Capabilities> <ogc:Spatial\_Capabilities> <ogc:Spatial\_Operators> <ogc:BBOX/> <ogc:Disjoint/> <ogc:Intersect/> <ogc:Touches/> <ogc:Crosses/> <ogc:Contains/> <ogc:Overlaps/> <ogc:Within/> </ogc:Spatial\_Operators> </ogc:Spatial\_Capabilities> <ogc:Scalar\_Capabilities> <ogc:Comparison\_Operators> <ogc:Simple\_Comparisons/> <ogc:Between/> <ogc:Like/> </ogc:Comparison\_Operators> </ogc:Scalar\_Capabilities>*

*</ogc:Filter\_Capabilities>*

*</WFS\_Capabilities>*

*\*DescribeFeatureType:\**

*<schema xmlns:ogc="http://www.opengis.net/ogc" xmlns="http://www.w3.org/2001/XMLSchema"*

*xmlns:xsd="http://www.w3.org/2001/XMLSchema" xmlns:gml="http://www.opengis.net/gml" xmlns:qgs="http://www.qgis.org/gml" elementFormDefault="qualified" targetNamespace="http://www.qgis.org/gml" version="1.0">*

*<import namespace="http://www.opengis.net/gml" schemaLocation="http://schemas.opengis.net/gml/2.1.2/feature.xsd"/>*

*<element type="qgs:apType" name="ap" substitutionGroup="gml:\_Feature"/>*

*<complexType name="apType">*

*<complexContent>*

*<extension base="gml:AbstractFeatureType">*

*<sequence>*

*<element minOccurs="0" maxOccurs="1" type="gml:GeometryPropertyType" name="geometry"/>*

*<element type="string" name="DESIGNA"/>*

*</sequence>*

*</extension> </complexContent> </complexType> <element type="qgs:clc\_nivel5\_evoraType" name="clc\_nivel5\_evora" substitutionGroup="gml:\_Feature"/> <complexType name="clc\_nivel5\_evoraType"> <complexContent> <extension base="gml:AbstractFeatureType"> <sequence> <element minOccurs="0" maxOccurs="1" type="gml:MultiPolygonPropertyType" name="geometry"/> <element type="integer" name="id"/> <element type="string" name="descri"/> <element type="string" name="clc51"/> <element type="string" name="densidade"/> <element type="double" name="shape\_leng"/> <element type="double" name="shape\_area"/> </sequence> </extension> </complexContent> </complexType> <element type="qgs:CountryType" name="Country" substitutionGroup="gml:\_Feature"/> <complexType name="CountryType"> <complexContent> <extension base="gml:AbstractFeatureType"> <sequence> <element minOccurs="0" maxOccurs="1" type="gml:MultiPolygonPropertyType" name="geometry"/> <element type="long" name="pk"/> <element type="string" name="name"/> </sequence> </extension> </complexContent> </complexType>*

*</schema>*

*The progress bar only appears after receiving the beginning of the GetFeature response (or after a few seconds) if the estimated download time is more than 4 seconds.*

*One of the above layer has a quite a lot of feature, it takes several seconds do download all the features, but the progress bar does not show (as it does for the server you posted).*

## **#7 - 2016-06-12 06:16 AM - Even Rouault**

*- Status changed from In Progress to Closed*

*Fixed in changeset commit:"31879e5211d44d8fc11a2b8620d4bb8e66c9a332".*

# **Files**